# 가계부 포트폴리오**\_**ㅇㅇㅇ

#### **Contact**

- **Phone :** 010-0000-0000
- **Email :** abc@naver.com

# **[**포트폴리오 목차**]**

클릭하시면 바로 넘어갑니다*.*

#### **1.** [프로젝트](https://www.notion.so/5a4827447a66470fbcc19fa496efe107#7493f56dfe4c46959b8c946fd0dbd1fb) 개요

#### **2.** [프로젝트](https://www.notion.so/5a4827447a66470fbcc19fa496efe107#52a95e6901914b4bbce8daecb441734e) 설명

- 1. 사용 [기술](https://www.notion.so/5a4827447a66470fbcc19fa496efe107#e316c7b261d14fb18a27e9d2e5c611f3)
- 2. [프로젝트](https://www.notion.so/5a4827447a66470fbcc19fa496efe107#2067029f39e94fdf9d0369dd2b9496fc) 구조
- 3. [ERD](https://www.notion.so/5a4827447a66470fbcc19fa496efe107#2067029f39e94fdf9d0369dd2b9496fc)
- 4. [프로젝트](https://www.notion.so/5a4827447a66470fbcc19fa496efe107#825148f0a682435aaf937c503ac8dc14) 전체 구현 기능

#### **3.** 개인 [내용](https://www.notion.so/5a4827447a66470fbcc19fa496efe107#9da4c2e83b354c0eac5b5722f2755d19)

- 1. 직접 [구현한](https://www.notion.so/5a4827447a66470fbcc19fa496efe107#492a7087874b467fb95f6fbd490dbbc4) 기능
- 2. [프로젝트에서](https://www.notion.so/5a4827447a66470fbcc19fa496efe107#42e4db5b4f3844dfaace2abcf423aaf7) 발휘한 역량과 성장한 점

## **[**프로젝트 개요**]**

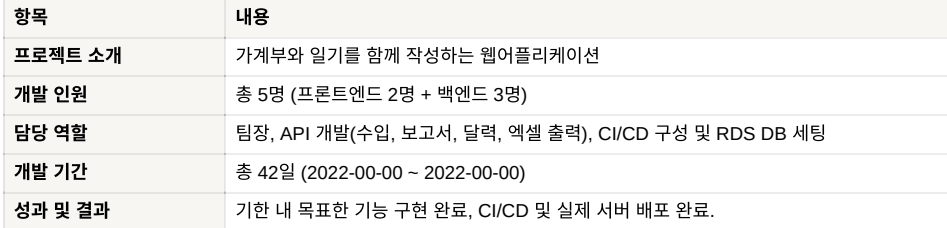

◆ [프로젝트](https://github.com/RE-ZERO-In-And-Out/In-And-Out) 깃헙 바로가기

```
어플리케이션 바로가기
```
→ 테스트용 ID / PW : abc@kakao.com / password

# **[**프로젝트 설명**]**

### **1)** 사용 기술

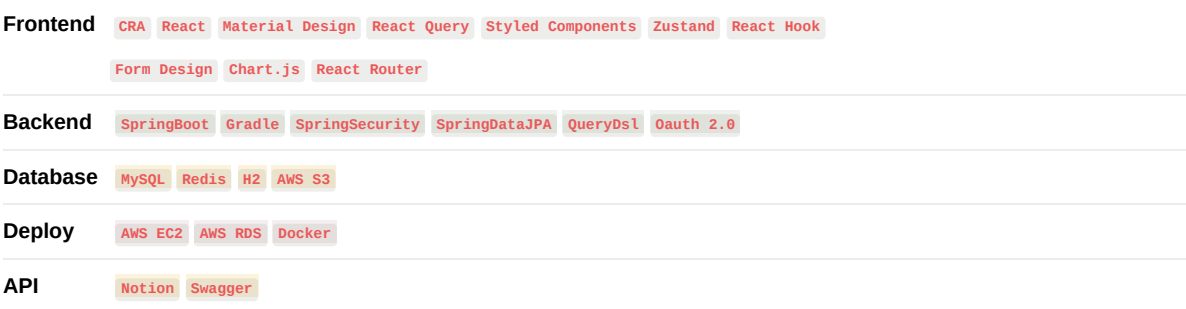

#### **2)** 프로젝트 구조

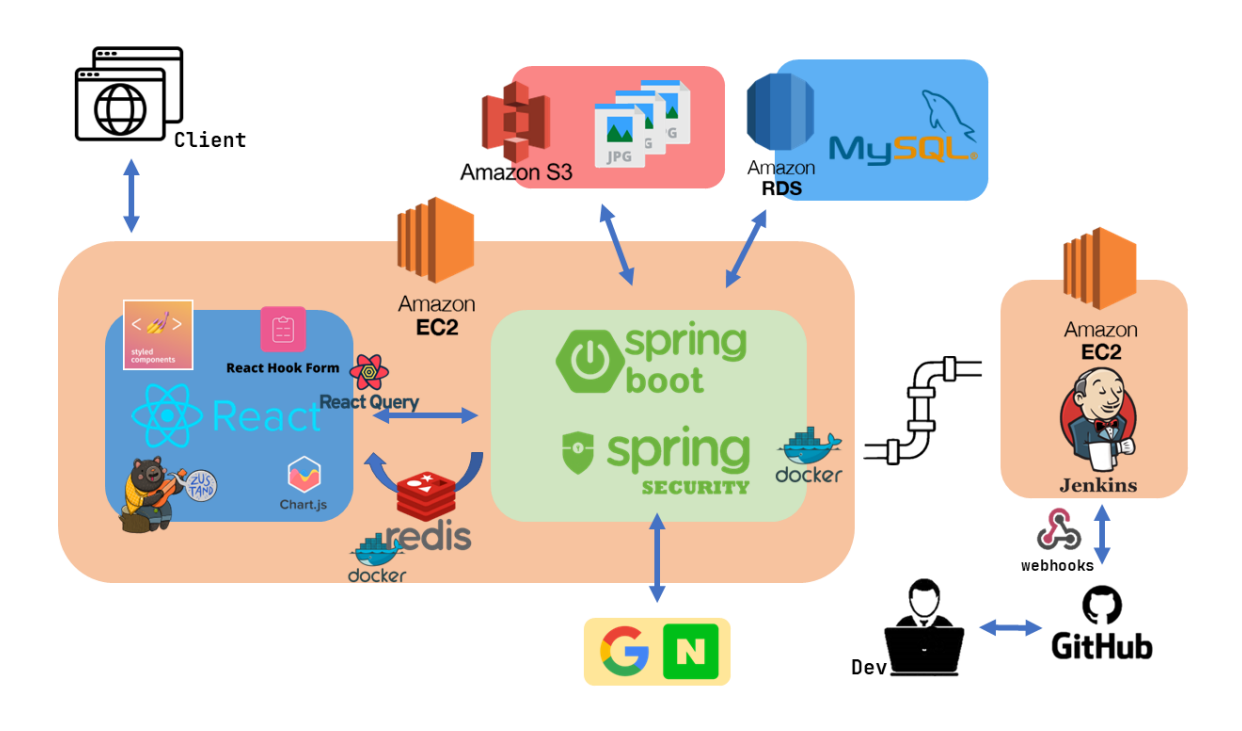

**3) ERD +** 와이어 프레임 ERD Income Detail\_Income\_Category PK | income\_id PK detail\_income\_category\_id FK member id EK detail income category id FK detail\_income\_id detail\_income\_category\_name income\_dt Diary Member income\_amount PK diary\_id PK <u>member\_id</u> rea dt  $\sqrt{ }$ Income\_Category  $FK$ member\_id update\_dt emai PK | income\_category\_id diary\_s3\_image\_key password delete\_dt income\_category\_name text nickname reg dt member s3 image key update\_dt email\_auth\_key delete\_d role reg\_dt Expense Detail\_Expense\_Category update\_dt PK expense\_id PK detail\_expense\_category\_id delete\_dt  $FK$ member\_id FK detail\_expense\_category\_id FK detail\_expense\_id detail\_expense\_category\_name expense\_dt expense amount Expense\_Category reg\_dt PK expense\_category\_id update\_dt expense\_category\_name delete\_dt

• 와이어 프레임

https://www.figma.com/file/kacKFvkiQyAhxJnPNpjmJE/%EA%B0%80%EA%B3%84%EB%B6%80?node-id=2%3A4 **4)** 프로젝트 전체 구현 기능

#### 1. 회원 가입 및 로그인**,** 비밀 번호 찾기

[https://s3-us-west-2.amazonaws.com/secure.notion-static.com/fc5dd02a-17cd-443e-938c-47921cfcd129/%ED%9](https://www.notion.so/signed/https%3A%2F%2Fs3-us-west-2.amazonaws.com%2Fsecure.notion-static.com%2Ffc5dd02a-17cd-443e-938c-47921cfcd129%2F%25ED%259A%258C%25EC%259B%2590.mp4?table=block&id=33047fe2-e422-4b5f-ac54-86862cb29f8b&spaceId=51f6ee81-c28f-42c5-9263-dc7824245892&userId=d5674c3e-3acc-4aec-bb8a-3a7706f4f7f1&cache=v2) A%8C%EC%9B%90.mp4

- ▼ 회원 가입: 이메일을 인증하여 회원 가입한다.
	- 유효한 이메일 주소가 있으면 회원 가입이 가능하다.
	- 이메일 전송은 비동기 처리한다. 따라서, 회원 가입 제출하면 완료 창이 바로 뜬다.
	- 만약 회원 가입 버튼을 누르고 이메일이 전송됐는데 이메일이 삭제된 경우는?
	- 다시 회원 가입을 요청하거나 로그인을 시도하면 이메일을 재발송하여 계정을 활성화할 수 있도록 한다.
- ▼ 로그인: 일반 로그인과 SNS 로그인
	- 일반 로그인: In&Out 회원 가입을 통한 로그인
	- SNS 로그인: In&Out에 회원 가입을 하지 않아도 OAuth 2.0을 통해 구글, 네이버 계정으로 간편하게 로그인할 수 있다.
- 비밀번호 찾기(초기화): 등록된 이메일과 연락처를 통해 비밀번호를 초기화할 수 있다.
	- 이메일과 연락처를 확인해서 회원의 이메일로 비밀번호 초기화 링크가 전송된다.
	- 이메일 전송 비동기 처리: 회원 가입과 마찬가지로 비동기 처리하여 알림창이 바로 뜨도록 한다.

#### 2. 수입**,** 지출**,** 달력**(**다이어리**)**

[https://s3-us-west-2.amazonaws.com/secure.notion-static.com/82e9df3e-2e3a-4009-8d4a-23ff262723bd/%EB%8](https://www.notion.so/signed/https%3A%2F%2Fs3-us-west-2.amazonaws.com%2Fsecure.notion-static.com%2F82e9df3e-2e3a-4009-8d4a-23ff262723bd%2F%25EB%2585%25B9%25ED%2599%2594_2022_11_17_23_49_14_762.mp4?table=block&id=8fcb038b-19ae-4968-af9a-7c988d08395e&spaceId=51f6ee81-c28f-42c5-9263-dc7824245892&userId=d5674c3e-3acc-4aec-bb8a-3a7706f4f7f1&cache=v2) 5%B9%ED%99%94\_2022\_11\_17\_23\_49\_14\_762.mp4

- ▼ 수입 : 해당 날짜의 수입 사항을 적을 수 있다
	- 작성 후 저장 버튼을 누르면 서버에 해당 기록 저장됨
	- 선택 버튼을 누르고 해당 열 삭제 가능
	- 한 번에 여러 열 삭제 가능
	- 월 이동해서 그 달의 기록들을 확인 / 수정 / 삭제 가능
- 지출 : 해당 날짜의 지출 사항을 적을 수 있다
	- 대부분의 사항 수입과 같음
- 달력: 해당 달의 수입/지출 기록 여부와 다이어리 등록 여부를 확인할 수 있다
	- 금일 시점의 달로 렌더링 됨
	- 상단에 그 달의 수입(in)과 지출(out)의 합계가 표시된다
	- 금일 날짜에 색이 들어가서 확인 가능
	- 수입/지출 가계부가 기록된 날짜에는 돋보기 아이콘이 표시되며 클릭 시 수입/지출 표가 출력 된다 (마우스 위치에 따라 수입/ 지출 표의 출력 위치가 바뀌며 X자를 누르거나 표 바깥 부분을 누르면 창이 사라진다)
	- 각 날짜를 누르면 각 날짜 별 다이어리 창이 화면에 나타나고 그 날의 일기를 등록 / 수정 / 삭제 할 수 있다
	- 일기가 등록된 날짜에는 다이어리 아이콘이 표시되며 사진의 유무에 따라 주황색 / 회색으로 구분 가능
	- 상단의 화살표로 전 달과 다음 달로 이동 가능
	- 화면 상에 나타나지만 해당 달에 속하지 않은 날짜로는 클릭으로 접근이 불가능하다
- ▼ 다이어리: 해당 날짜로 기록해둔 수입/지출 확인 가능하며 짧게 메모할 수 있다
	- 왼쪽 표로 해당 날짜의 수입/지출 표를 볼 수 있다
- 왼쪽 표의 여백 공간은 수입/지출의 요소의 수에 따라 계산되어 출력 된다
- 오른쪽 공간에서 다이어리를 작성할 수 있다
- 이미지를 등록할 수 있으며 수정으로 들어가 이미지 상단에 X자를 누르면 등록하려고 했던 이미지가 삭제된다
- 오른쪽 공간 상단의 화살표 아이콘을 눌러 이전 날과 다음 날의 일기 페이지로 이동 가능
- 오른쪽 공간 상단의 날짜를 눌러 달력이 뜨면 원하는 날짜의 일기 페이지로 이동 가능
- 최상단의 X자를 누르거나 다이어리의 바깥 부분을 클릭하면 다이어리 창이 사라진다

#### 3. 월간 **/** 연간보고서

[https://s3-us-west-2.amazonaws.com/secure.notion-static.com/af4dfb9b-d800-4435-b533-1fcebc63cccb/%E1%84%](https://www.notion.so/signed/https%3A%2F%2Fs3-us-west-2.amazonaws.com%2Fsecure.notion-static.com%2Faf4dfb9b-d800-4435-b533-1fcebc63cccb%2F%25E1%2584%2587%25E1%2585%25A9%25E1%2584%2580%25E1%2585%25A9%25E1%2584%2589%25E1%2585%25A5%25E1%2584%258B%25E1%2585%25A7%25E1%2586%25BC%25E1%2584%2589%25E1%2585%25A1%25E1%2586%25BC1080.mp4?table=block&id=99305736-a435-4f95-9d40-c1f045f371a7&spaceId=51f6ee81-c28f-42c5-9263-dc7824245892&userId=d5674c3e-3acc-4aec-bb8a-3a7706f4f7f1&cache=v2) 87%E1%85%A9%E1%84%80%E1%85%A9%E1%84%89%E1%85%A5%E1%84%8B%E1%85%A7%E1%86%B C%E1%84%89%E1%85%A1%E1%86%BC1080.mp4

- ▼ 월간 보고서 : 현재 월에 해당하는 수입/지출 데이터를 카테고리 별로 분류한 차트를 볼 수 있다.
	- 월 단위로 날짜를 이동할 수 있다.
	- 차트를 막대형, 파이형으로 볼 수 있고 카테고리 별로 금액과 비율을 알 수 있다.
	- 월간 보고서를 엑셀파일로 다운로드할 수 있다.
- 연간 보고서 : 현재 월 기준 12개월 전의 수입/지출 데이터를 매월 카테고리 별로 분류한 그래프, 표를 볼 수 있다.
	- 월 단위로 날짜를 이동할 수 있다.
	- 그래프는 꺾은선 그래프로 카테고리를 선택할 수 있다.
	- 그래프는 월마다 카테고리에 대한 값의 합산, 합산에 대한 증감을 알 수 있다.
	- 표는 월마다 수입/지출 모든 카테고리에 대한 값의 합산을 볼 수 있다.
	- 연간 보고서를 엑셀파일로 다운로드할 수 있다.

#### 4. 회원 수정**,** 비밀번호 변경**,** 회원 탈퇴

https://s3-us-west-2.amazonaws.com/secure.notion-static.com/0299ca56-6dbb-44f9-90e8-a37878dd8ebe/%E1%8 [4%92%E1%85%AC%E1%84%8B%E1%85%AF%E1%86%AB%E1%84%89%E1%85%A6%E1%84%90%E1%85%](https://www.notion.so/signed/https%3A%2F%2Fs3-us-west-2.amazonaws.com%2Fsecure.notion-static.com%2F0299ca56-6dbb-44f9-90e8-a37878dd8ebe%2F%25E1%2584%2592%25E1%2585%25AC%25E1%2584%258B%25E1%2585%25AF%25E1%2586%25AB%25E1%2584%2589%25E1%2585%25A6%25E1%2584%2590%25E1%2585%25B5%25E1%2586%25BC1080.mp4?table=block&id=b7af1c0f-3910-4ca9-b7ce-8b3bc20bd523&spaceId=51f6ee81-c28f-42c5-9263-dc7824245892&userId=d5674c3e-3acc-4aec-bb8a-3a7706f4f7f1&cache=v2) B5%E1%86%BC1080.mp4

- ▼ 회원 수정 · 이메일을 제외한 프로필 사진 및 정보를 변경할 수 있다.
	- 일반 로그인 사용자는 회원가입 시 입력한 정보를 볼 수 있고 수정할 수 있다.
	- OAuth 로그인 사용자는 이메일, 닉네임, 전화번호를 볼 수 있고 수정할 수 있다.
	- 프로필 사진을 등록, 수정, 삭제할 수 있다.
- ▼ 비밀번호 변경 : 현재 비밀번호와 새 비밀번호를 입력하여 변경할 수 있다.
	- 일반 로그인 사용자는 비밀번호 변경을 이용할 수 있다.
	- OAuth 로그인 사용자는 이용할 수 없다.
- ▼ 회원 탈퇴 : 회원 탈퇴할 수 있다.
	- 일반 로그인 사용자는 비밀번호를 이용하여 탈퇴할 수 있다
	- OAuth 로그인 사용자는 바로 탈퇴할 수 있다.

탈퇴하게 되면 다시 로그인 할 수 없다.

# **[**개인 내용**]**

### **1)** 직접 구현한 기능

#### **1.** 수입 기능 **(Income API Statement)**

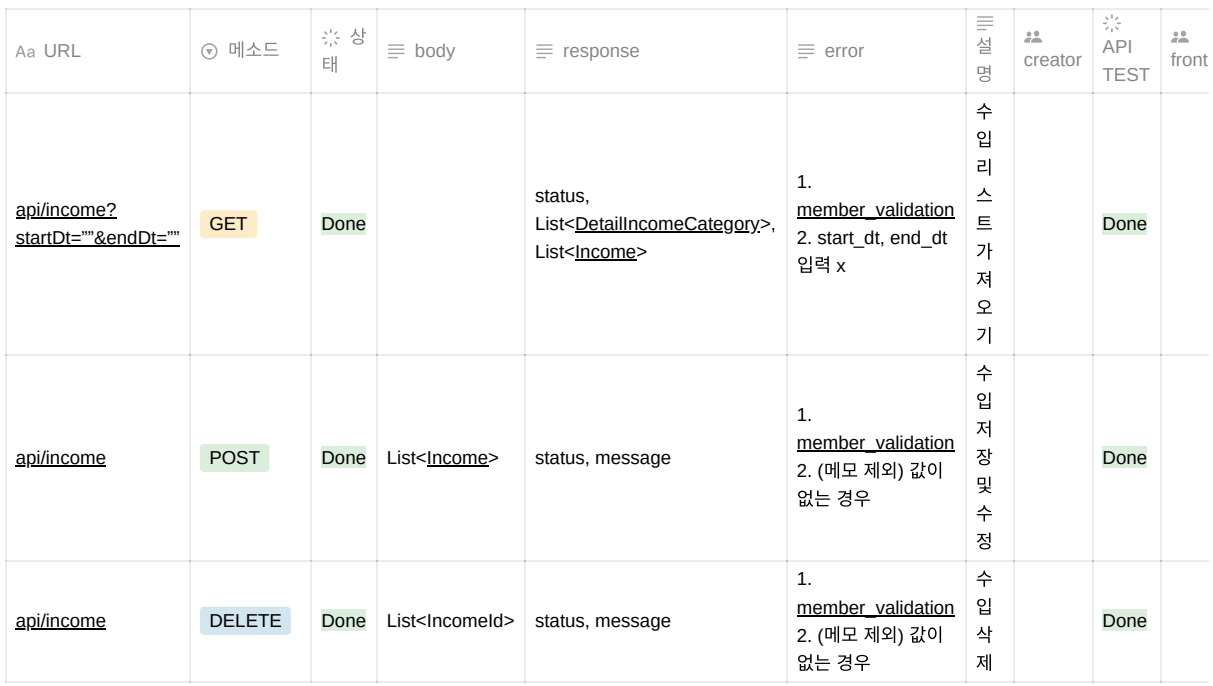

#### **2.** 보고서 조회 중 월간수입**,** 연간조회 **(Report API Statement)**

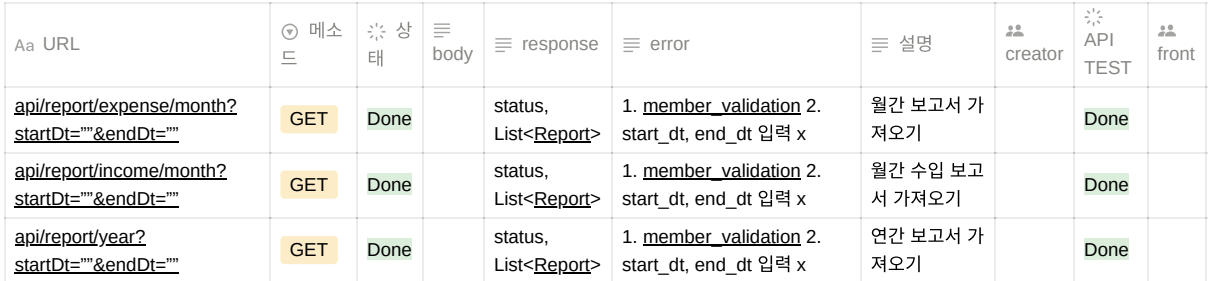

#### **3.** 달력 조회 기능 **(Calendar API Statement)**

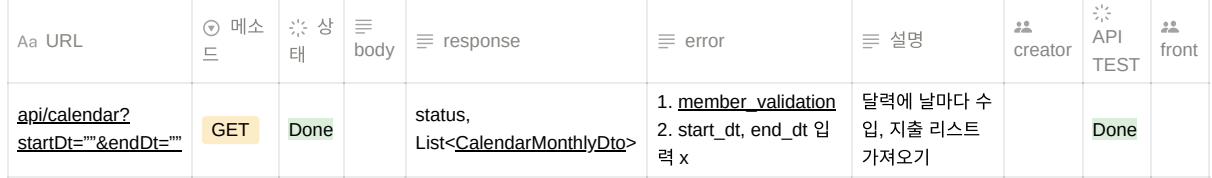

#### **4.** 엑셀 출력 기능 **(Excel API Statement)**

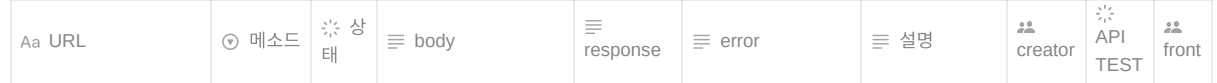

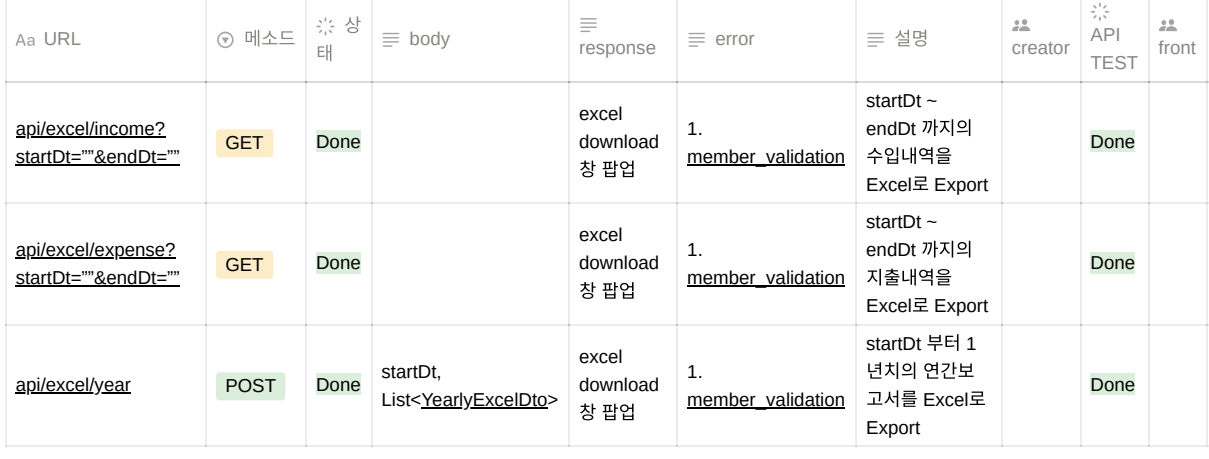

#### **2)** 프로젝트에서 발휘한 역량과 성장한 점

아래 내용은 모두 제가 주도적으로 직접 경험하고 해결한 내용입니다.

#### 프로젝트에서의 높은 기여도**: 35 / 100 (**총 **5**명**,** 주관적인 점수**)**

- 프로젝트 전체 노션 페이지 기획 및 구성함
- 백엔드 서버 및 DataBase에 대한 AWS 배포 전반을 담당함
- 주 단위의 스프린트 계획 및 회고 주도함
- 칸반보드를 활용하여 프로젝트 전체 일정 관리하여 일정 내에 구현을 완성함
- 백엔드 API의 1/3을 담당함

#### ▼ 엑셀 출력기능에서의 컴포넌트 설계

- 엑셀 출력기능에서의 컴포넌트 설계시 해당 기능을 1회성이 아닌 Component로 두어 확장성을 고려함
- 의존성 분리를 위해 Component는 엑셀 출력을 위한 데이터를 인자로 받으면 엑셀을 출력해주는 로직만을 담도록 구성
- Service 클래스에서는 <u>첫 행의 컬럼정보만 세팅해주면</u> 그에 맞는 엑셀과 데이터가 추출되도록 구현
- 이 과정에서 필요한 apache.poi 라이브러리를 새로 학습하여 사용하였으며, 구글링해서 알게 된 내용들을 가지고 스스로 컴포넌 트 코드를 구성함

| 裂骨                   | 2021-11 | 2021-12      |          | 2022-01   | 2022-02   | 2022-03   | 2022-04   | 2022-05   | 2022-06   | 2022-07   | 2022-08   | 2022-09   | 2022-10      | 한지         |
|----------------------|---------|--------------|----------|-----------|-----------|-----------|-----------|-----------|-----------|-----------|-----------|-----------|--------------|------------|
| 수입지출합계               |         | $\mathbf{r}$ | $\Omega$ | 1.247.330 | 1.258.400 | 2.566.450 | 4.465.590 | 5.038.390 | 7.799.210 | 2.000.640 | 2.555.980 | 6.399.740 | $-1.536.460$ | 31.795.270 |
| 수업향계                 |         | $\mathbf{a}$ | $\Omega$ | 2.939.330 | 2.828.400 | 2.872.450 | 5.348.590 | 5.526.890 | 8.148.710 | 3.018.640 | 2.869.980 | 6.830.740 | 9.673.440    | 50.057.170 |
| 基金質                  |         | ۰            | ۰        | 2938.830  | 2,828,400 | 2800.000  | 5.298.590 | 5.285.190 | 4.014.800 | 2.818.640 | 2801,400  | 6,830,740 | 9.656.200    | 45.272.790 |
| 부수업                  |         | ٥            | ۰        | 500       | ٥         | 72,450    | 50.000    | 241.700   | 3,876,910 | ٥         | 18,580    | n         | n            | 4.250.140  |
| 전월이월                 |         | ٥            | ۰        | n         | ň         | ٠         | ٥         | n         | 257,000   | ٨         | ٥         | 'n        | n            | 257,000    |
| 저축/보험                |         | ٠            | ۰        | r         | n         | ٠         | ٥         | n         | n.        | 200,000   | 50,000    | n         | 17,240       | 267,240    |
| 지중합계<br>$\mathbf{a}$ |         | $\circ$      | .692.000 | 1.570.000 | 306,000   | 883,000   | 488,500   | 349.500   | 1.018.000 | 314,000   | 431,000   | 1.209.900 | 18.261.900   |            |
| 주거/통신                |         | ٥            | ۰        | 640,000   | 615,000   | 40,000    | 570,000   | 70,000    | 20,000    | 550,000   | 60,000    | 25,000    | 622000       | 3.212.000  |
| 전감/문화                |         | ۰            | ۰        | 343,000   | 273,000   | 33,000    | 10,000    | 220,000   | 10.000    | 280,000   | 30,000    | 290,000   | 9.245.000    | 0.734.000  |
| 경조사/회비               |         | ٠            | ۰        | 190,000   | 140,000   | 30,000    | 100,000   | 00.000    | 140.000   | 100,000   | ۰         | n         | 270,000      | 1.070.000  |
| 시비                   |         | ٥            | ۰        | 179,000   | 127,000   | 11,000    | 33,000    | 17,500    | 7.500     | 17.000    | 7,000     | 31,000    | 57,900       | 487,900    |
| 생활용품                 |         | ٥            | ۰        | 108,000   | 73,000    | 50,000    | 50,000    | 1,000     | 52000     | 1.000     | 52,000    | 3,000     | 508,000      | 898,000    |
| 교통/차량                |         | n            | ۰        | 90,000    | 120,000   | 50,000    | 70,000    | n         | 70,000    | 70,000    | n         | 70,000    | 80,000       | 620,000    |
| 교육/육아                |         | ۰            | ۰        | 70,000    | 80,000    | 80,000    | ۰         | 80,000    | ٥         | ٥         | 80,000    | ٥         | 100,000      | 490,000    |
| 의복/미용                |         | ۰            | ۰        | 52,000    | 142,000   | 12000     | 50.000    | ٥         | 50,000    | ٥         | 70,000    | 12,000    | 317,000      | 705.000    |
| 세금/이자                |         | ۰            | ۰        | 20,000    | ٥         | ٥         | ۰         | ٥         | n         | ٥         | 15,000    | ٥         | 10,000       | 45,000     |

연간 보고서를 엑셀로 출력한 화면 예시

#### **ExcelService.java** 코드

```
[ExcelService.java]
// 컬럼의 이름과 셀의 넓이를 클래스에 담아서 컴포넌트에 넘길 수 있도록 구현함.
public static class ColConfig {
   public String colName;
   public int colWidth;
}
public ResponseEntity<InputStreamResource> downloadIncomeExcelFile(
   HttpServletRequest request, String email, LocalDate startDt, LocalDate endDt)
   throws IOException {
   Member member = findMemberByEmail(email);
   // ExcelComponent에 파라미터로 넘길 데이터도 메서드를 통해서 만들어옴.
   List<IncomeExcelDto> excelRowData = setIncomeExcelDataList(email, startDt, endDt);
```

```
final ArrayList<ColConfig> headColumn = new ArrayList<>(Arrays.asList(
         new ColConfig("No", 1000),
new ColConfig("일자", 3000),
       new ColConfig("카테고리", 3000),
       new ColConfig("세부카테고리", 4000),
         new ColConfig("내역", 8000),
         new ColConfig("금액", 3000),
         new ColConfig("메모", 5000))
   ) ;
    try {
        return excelDownloadComponent.downloadIncomeExcelFile(request, email, startDt, endDt,
            excelRowData, headColumn);
    } catch (Exception e) {
        e.printStackTrace();
       return null;
   }
}
```
#### 쿼리 및 성능 개선

#### 문제상황 및 원인

- 처음 기능 구현 시 쿼리를 생각하지 않고 로직을 구현한 것이 원인. 아무리 정보가 많이 필요한 연간보고서라도 쿼리가 50개가 나갔음.
	- 한 달의 내역을 가져오는 메서드를 연간에서 재활용 → 쿼리 X12
	- 한 달의 내역을 가져올 때 내부적으로 합계를 구하는 것을 쿼리로 했음 → 쿼리 X2
	- 위 작업이 수입, 지출로 나눠져 있었음 → 쿼리 X2
	- 멤버 Validation에서 쿼리 2개

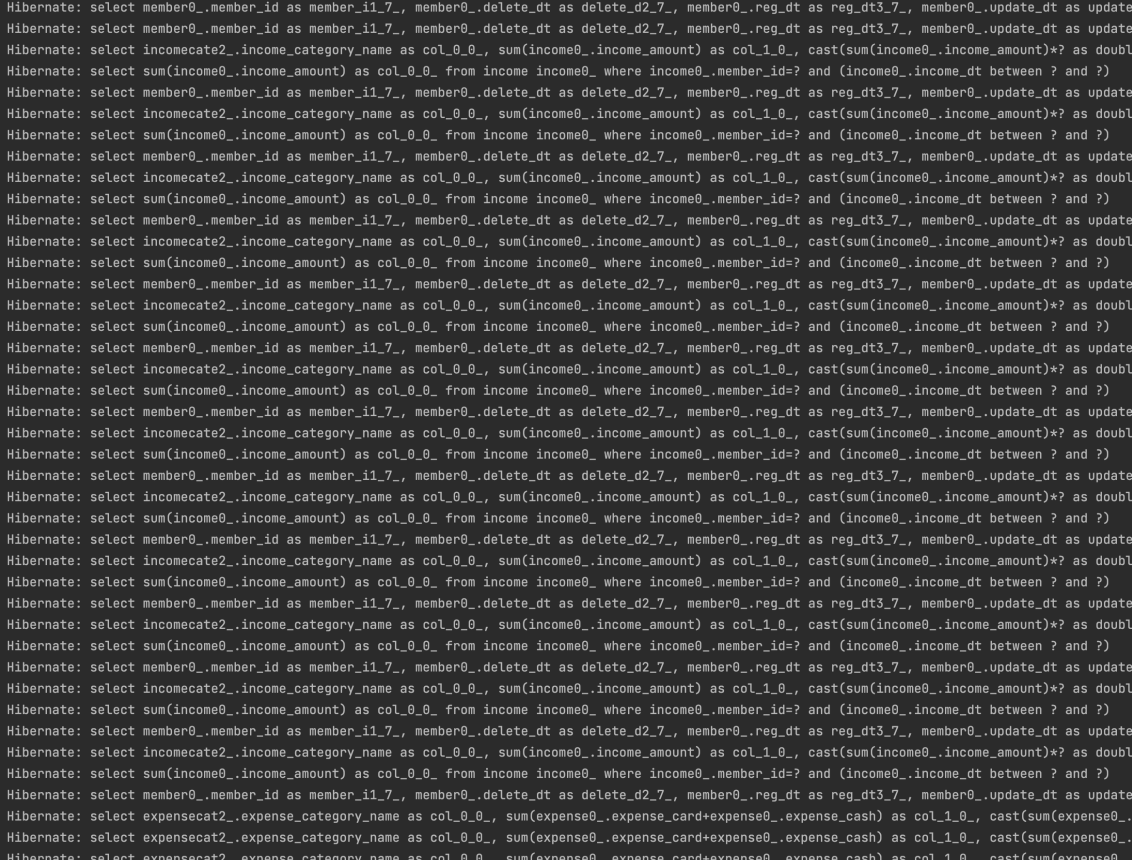

#### [ 월간 보고서 조회 개선작업]

- 서비스 로직 변경 (합계 구하는 쿼리 대신 List loop 돌면서 합계 계산)

- Report Controller, Service Layer 1, Service Layer 2의 기존 테스트코드 그대로 통과

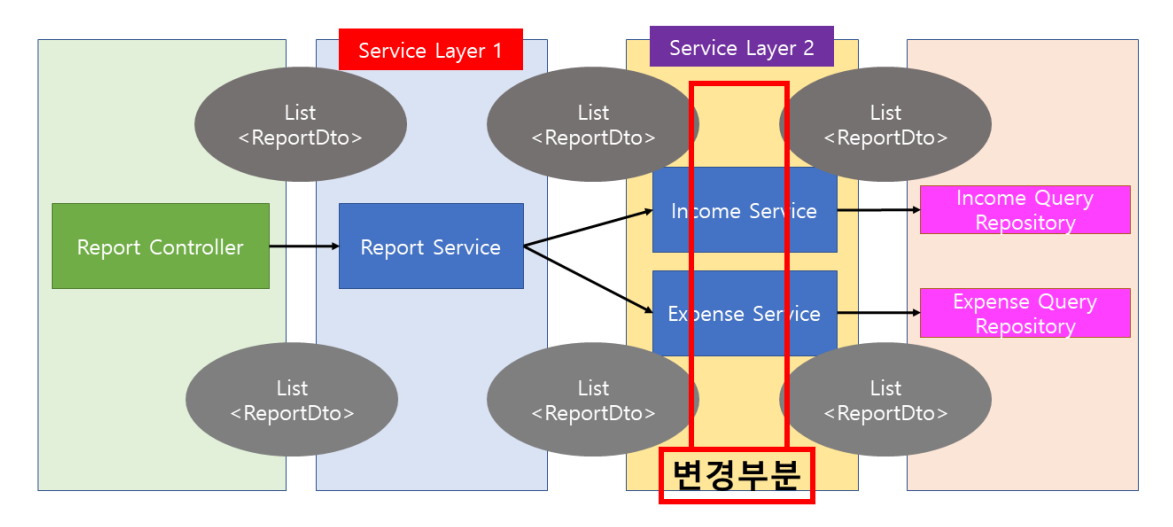

#### [ 연간 보고서 조회 개선작업]

- YearlyReportDto 구현 및 쿼리 메서드 구현
- Service Layer 2 서비스 메서드 구현
- 기존 Controller와 Report Service 테스트코드는 수정 없이 통과

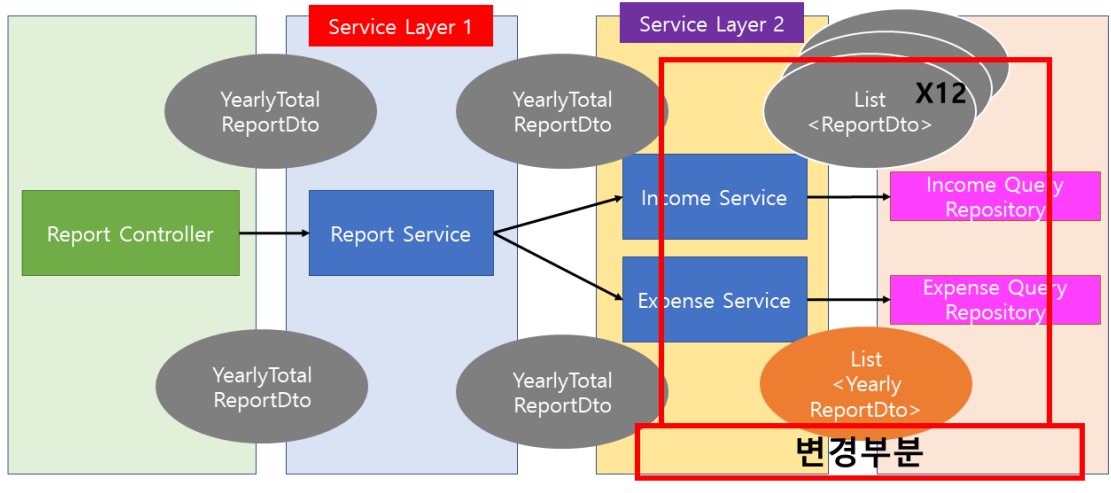

- 의존성을 줄여서 코드를 작성하는 것의 효율성을 체감함.
- 가장 뿌듯했던 것은, 쿼리 메서드 수정 부분을 제외하고는 테스트코드의 수정 거의 없이 재통과 가능했고, 바로 프로젝트에 적 용할 수 있었던 부분
- 나의 기존 코드와 로직에 갇혀있음을 인지하였고, 과감하게 관점을 바꿀 용기를 내지 않으면 내 코드와 발전을 막을 수 있음을 깨달음.
- 성능 개선

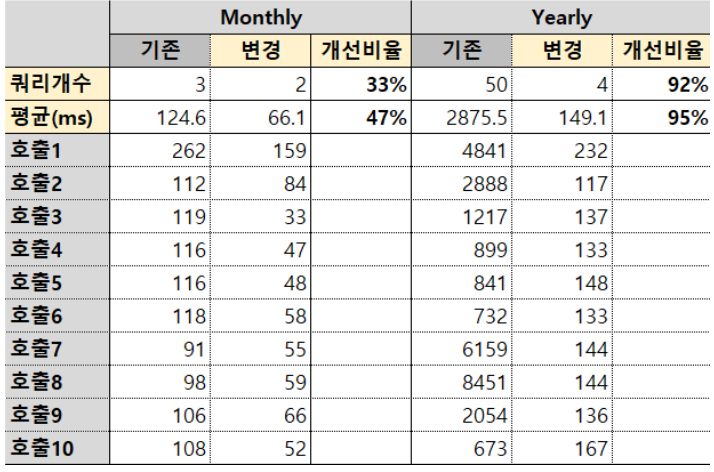

#### 프로젝트 구조에 대한 고민과 구현

- 하나의 컨트롤러 안에 여러 서비스 메서드를 호출하는 경우가 발생하였는데, 그래도 괜찮을까? 에 대한 의문으로 시작하여 프로젝트 구조에 대해 고민하게 됨 (저장버튼이 1개라서 addIncome 과 updateIncome 메서드가 함께 실행되어야 했음)
- 서비스 Layer를 나누어 관리하기로 결정하고 두 메서드를 묶는 서비스 클래스를 하나 더 둠
- 아래 그림처럼 구조를 가져감으로 Service에서의 순환참조나 순환구조를 애초에 방지하도록 설계함

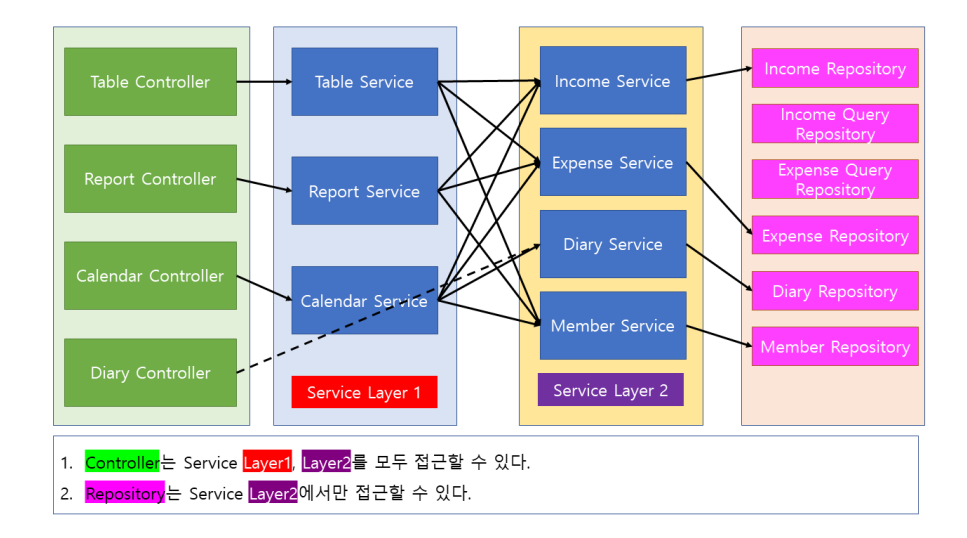

#### 서버 배포와 도커**, CI / CD** 경험

- CI/CD를 사용하기 위해 Jenkins를 프로젝트에 적용해야 했기 때문에 스스로 학습하고 프로젝트에 적용함
- Github에 PR이 Merge되면 webhooks 를 활용하여 Jenkins의 파이프라인 가동
- Git Clone TestCode Check Jar Build Docker Image Build Docker Image Push & Pull Docker Image Run 순서로 CI/CD 진 행

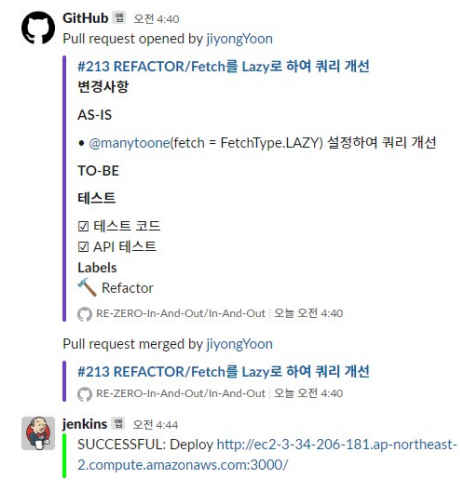

깃헙에 머지되면 CI/CD 후 Notice가 오는 모습

직접 작성한 Jenkins Pipeline 스크립트

```
pipeline {
    environment {
       repository = "a/backend"
       DOCKERHUB_CREDENTIALS = credentials('dockerhub-jenkins')
       dockerImage = ''
   }
   agent any
   stages {
       stage('github clone') {
           steps {
                git branch: 'main',
                    credentialsId: 'github-jenkins',
                   url: 'https://github.com/RE-ZERO-In-And-Out/In-And-Out.git'
               echo 'git clone finish'
           }
       }
        stage('build jar'){
            steps{
               dir('server'){
                    echo 'build start'
                    sh'''
                   sudo cp /home/ubuntu/properties/application-dbsecret.properties /var/lib/jenkins/workspace/inandout-jenkin
                   sudo cp /home/ubuntu/properties/application-secret.properties /var/lib/jenkins/workspace/inandout-jenkins/
                   sudo chmod +x gradlew
                   ./gradlew clean build
                     '''}
           }
            post{
                success {
                   echo '****************.jar build success*******************
                }
               failure {
                   error '****************.jar build failed & pipeline stops*******************
               }
           }
       }
        stage('docker image build'){
            steps{
               dir('/var/lib/jenkins/workspace/Jenkins-pipeline/server'){
                    echo 'image build start'
                    sh'''
                   sudo chmod 666 /var/run/docker.sock
                   sudo cp /home/ubuntu/dockerfile/Dockerfile /var/lib/jenkins/workspace/Jenkins-pipeline/server/Dockerfile
                   sudo docker build -t inandout .
                   docker tag inandout:latest a/backend:inandout
                     '''}
            }
            post{
                success {
                    echo '***************docker image build success***************'
```

```
}
                failure {
                    error '***************docker image build failed & pipeline stops*****************
                \overline{ }}
        }
        stage('Login_jenkins server'){
           steps{
               sh 'echo $DOCKERHUB_CREDENTIALS_PSW | docker login -u $DOCKERHUB_CREDENTIALS_USR --password-stdin'
           }
        }
        stage('Deploy our image') {
           steps {
                script {
                    sh 'docker push $repository:inandout'
                }
           }
        }
        stage('Cleaning up') {
          steps {
                 sh "docker rmi $repository:inandout"
           }
        }
        stage('Prepare'){
            steps{
                sshagent(['c3e3d23e-e1f8-4102-90c9-a79382e83bf8']) {
                    sh "ssh -o StrictHostKeyChecking=no ubuntu@3.34.206.181 'sudo chmod 666 /var/run/docker.sock'"
                    sh "ssh -o StrictHostKeyChecking=no ubuntu@3.34.206.181 'docker images'"
               }
           }
        }
        stage('Login_boot server'){
            steps{
                sshagent(['c3e3d23e-e1f8-4102-90c9-a79382e83bf8']) {
                    sh 'echo $DOCKERHUB_CREDENTIALS_PSW | ssh -o StrictHostKeyChecking=no ubuntu@3.34.206.181 docker login -u
               }
           }
        }
        stage('Docker Run') {
           steps {
                echo 'Pull Docker Image & Docker Image Run'
                sshagent(['c3e3d23e-e1f8-4102-90c9-a79382e83bf8']) {
                    sh "ssh -o StrictHostKeyChecking=no ubuntu@3.34.206.181 'docker pull a/backend:inandout'"
                    sh "ssh -o StrictHostKeyChecking=no ubuntu@3.34.206.181 'docker ps -q --filter name=inandout | grep -q . &
                    sh "ssh -o StrictHostKeyChecking=no ubuntu@3.34.206.181 'docker run -d --name inandout -p 8080:8080 a5/bac
                }
           }
            post{
                success {
                    echo '***************docker image run success****************'
                }
                failure {
                    error '***************docker image run failed & pipeline stops******************
               }
           }
       }
    }
    post {
        success {
           slackSend (
                channel: '#inandout-pr',
                color: '#00FF00',
                message: "SUCCESSFUL: Deploy http://ec2-3-34-206-181.ap-northeast-2.compute.amazonaws.com:3000/")
        }
        failure {
           slackSend (
               channel: '#inandout-pr',
                color: '#FF0000',
                message: "FAILED: Job '${env.JOB_NAME} [${env.BUILD_NUMBER}]' (${env.BUILD_URL})")
        }
   }
}
```
**Github** 브랜치 컨벤션 및 **PR** 활성화**, Mock Test**와 **API** 테스트 진행**.**

프로젝트 현재 총 200개의 pr이 Closed 됨.

- pr 중 1/5 이상은 코드리뷰를 통해 코드 구조가 변경되거나 오류가 잡히고 효율이 개선되는 경험을 함.
- 코드에서 좋은 부분을 습득하여 내 코드에 적용하는 경우도 있었음.
- 브랜치 컨벤션과 라벨, pr-templete을 활용하였고, AS-IS / TO-BE / TEST 세 부분으로 구성하여 관리하였음.
- 이를 통해 테스트 코드가 깨지거나 부트가 빌드되지 않는 등의 비효율을 최소화함.

### 협업 툴을 활용하여 업무 효율 극대화

노션 회의록을 사용하여 진행사항을 체계적으로 정리하고 관리함

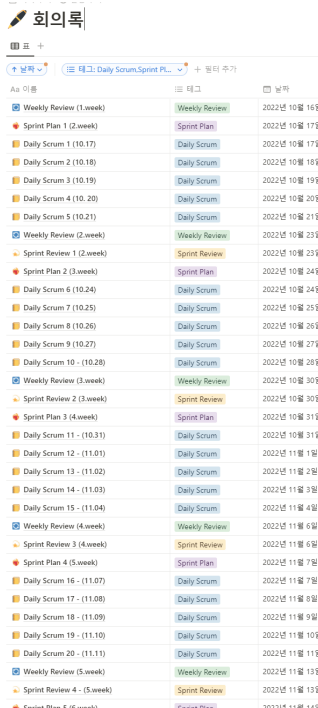

노션 페이지를 활용하여 API 수정사항 누락방지

### API 테스트 수정요청사항

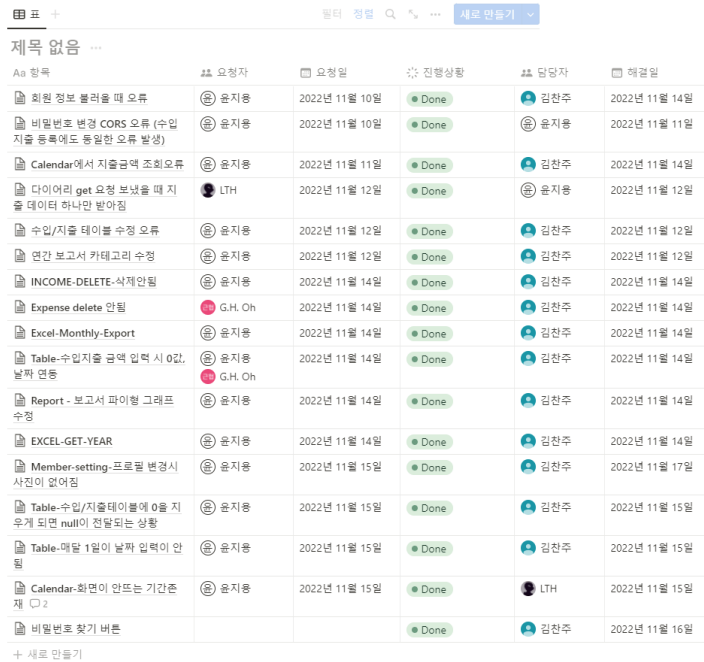

#### ▼ 칸반 보드를 활용하여 업무일정 관리

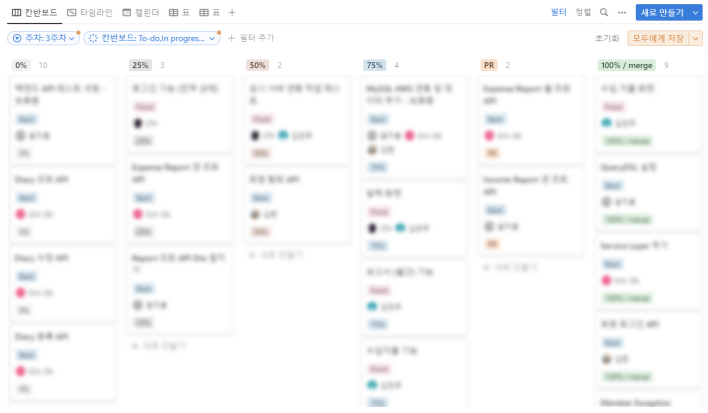

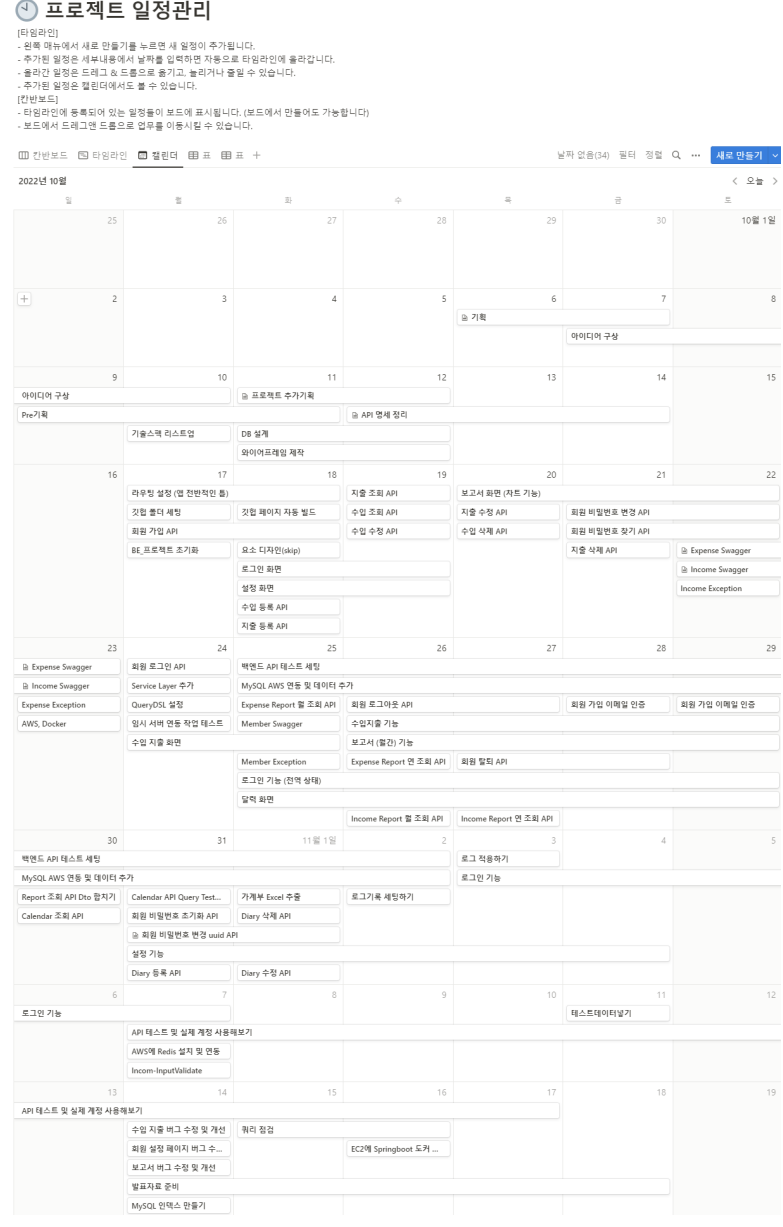

#### ▼ 협업 마인드

- 어떤 이슈가 생기거나, 도전해 보고 싶은 부분이 생겼을 때 항상 **'YES'**인 마인드로 임하였습니다.
- 나중에 글을 읽은 팀원들이 요청자에게 질문했을 때 'ㅇㅇ님이 해결해주셨습니다'라는 피드백을 많이 받았다고 합니다.
- API 수정 요청 시 문제를 정확하게 전달하기 위해 Network HTTP 요청을 확인하고, 해당 이슈로 추론되는 부분의 내용을 검색해 보고 공유하여 함께 해결함
- 이를 통해 프론트엔드 개발자의 관심사와 지식 및 업무 범위에 대한 내용을 알게 됨

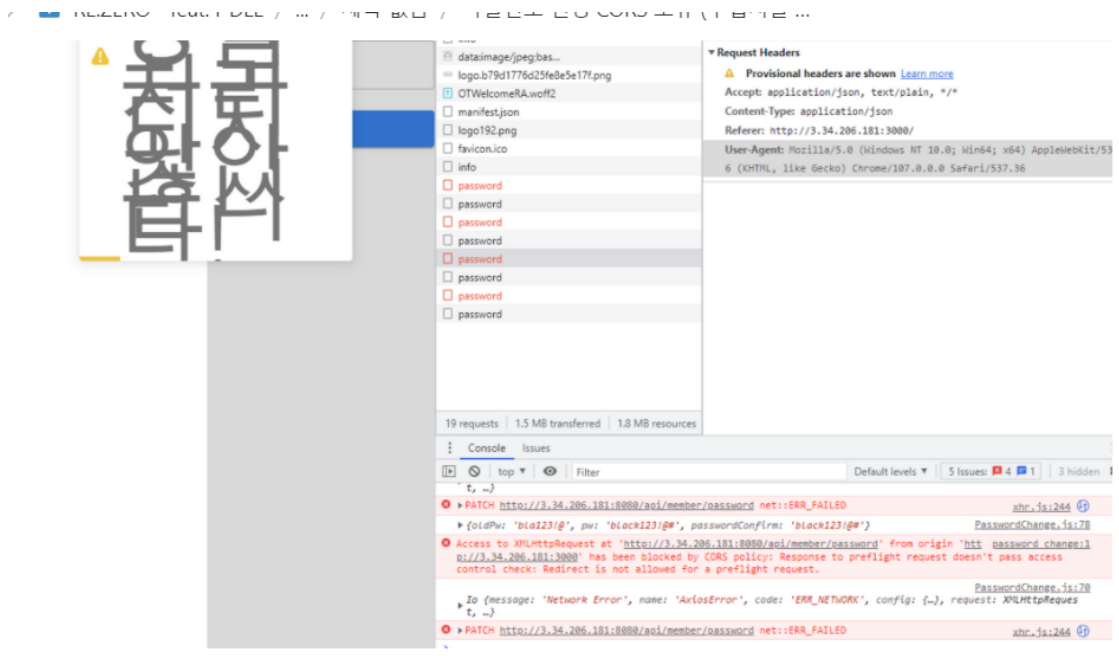

# 예상원인(선택)

- 요 블로그 보면 spring security에서 해당 option request를 redirect 시켜서 그런것 같다고 하네 요 (링크)
- 위 블로그 보다는 csrf 설정이 enabled 되어 있어서 안되서 그렇다는 것이 더 신빙성이 있는 것 같습니다 (링크)

API 수정 요청 내용

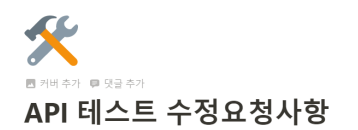

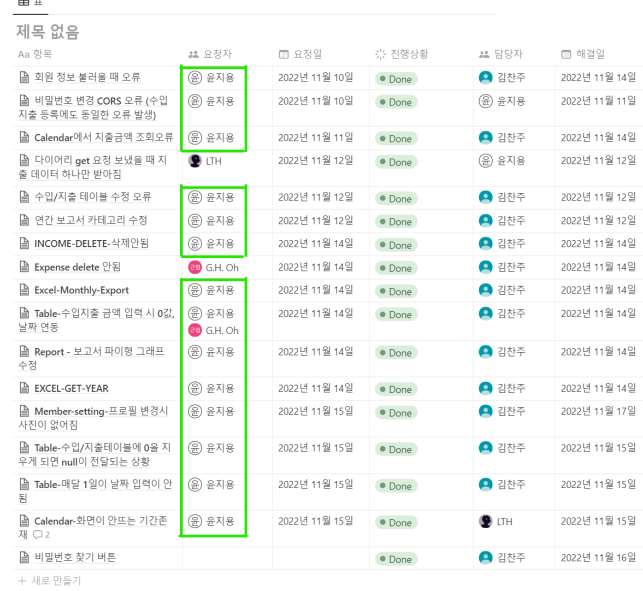

개발 후 API 테스트 시 모든 테스트들을 성실하게 수행하여 가장 많은 수정요청사항을 게시함

#### ▼ 프로젝트에서 개선하거나 추가로 하고 싶은 부분

- 관리자 페이지를 추가로 구현하고 싶습니다. 현재는 카테고리 추가를 하는 부분이 DB에서만 가능하기 때문에 DB접근 없이 온전 히 서비스가 작동된다고 하기에는 부족하다고 생각합니다. 관리자 페이지에는 카테고리 추가, 삭제 부분을 메인으로 하고 유저관 리(활성화, 비활성화, 아이디와 비밀번호 오류 등의 내용 처리가 가능하도록) 기능을 추가해보고 싶었습니다.
- 맨 처음 기획했던 방향인 [가계부 + SNS] 서비스를 추가해보고 싶습니다. 사실 프로젝트 초반에는 내가 작성한 가계부를 SNS 형 식으로 공유하고 서로 피드백을 주고받는 서비스를 개발해보고 싶었지만, 저희의 역량과 기간, 그리고 완성도 등의 모든 것을 고려 하여 범위를 조정하게 되었습니다. 결과적으로는 정말 잘한 선택이라고 생각합니다. 덕분에 더 긴시간 API 테스트를 하고 서버 배 포도 더 구체적으로 할 수 있었고, 가계부 기능을 조금 더 완성도 있게 가져갈 수 있었습니다. 기간에 따른 목표치를 잘 설정하는 것도 꼭 필요한 역량이라고 생각합니다.

### 읽어주셔서 감사합니다 :